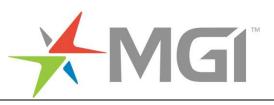

## Navigator Quad motor trimming operation methods

1. When the Navigator Quad is stopped with the battery connected, press the right button then quickly push the start/stop button to enter the "motor trimming function".

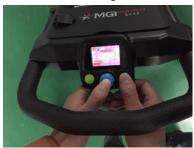

2. The Navigator Quad ITB PCB will display as below (if the "motor trimming function" was set, it will show the previous trimming data).

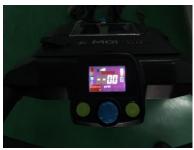

3. Turn the speed button clockwise, the counter on the Navigator Quad ITB PCB display will increase from R 01 to R 50 as below left two pictures. Turn the speed button anti clockwise, the display will reduce from R 50 to 00 and then increase from L 01 to L50 as the right picture. R50 means to adjust the buggy to turn right for 50 units. R09 means to adjust the buggy to turn left for 50 units. L05 means to adjust the buggy to turn left for 5 units and so on.

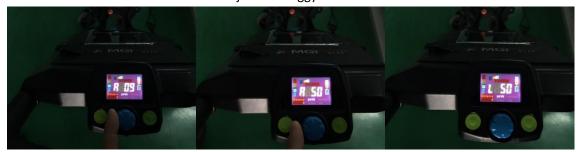

4. After the buggy trimming data is set, press the left button as below picture to exit the "motor trimming function". Then manually control the Navigator Quad (please do not use the remote) and check whether the buggy goes straight. If it does not go straight, enter the "motor trimming function" again and adjust until the buggy does go straight.

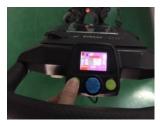